# **TUGAS JARINGAN KOMPUTER TASK V**

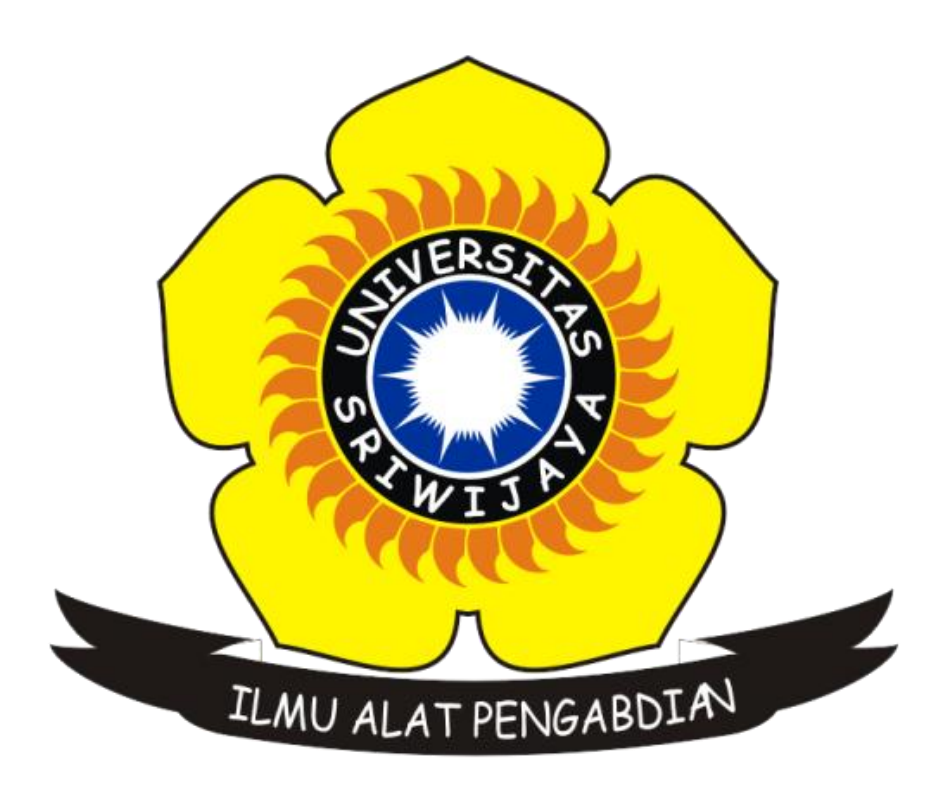

Disusun Oleh Nama : Gonewaje NIM : 09011181419005 Kelas : SK5A Dosen Pembimbing : Dr. Deris Stiawan, M.T

# **JURUSAN SISTEM KOMPUTER FAKULTAS ILMU KOMPUTER UNIVERSITAS SRIWIJAYA**

### **TASK V**

## **Computer Networking Using Wireshark and Command "***netstat -a***" to Know About Network Traffic**

### $\triangleright$  What is the protocol ?

**Protokol** dalam ilmu komputer berarti seperangkat peraturan atau prosedur untuk mengirimkan data antara perangkat elektronik (mis. komputer)**.** Agar komputer satu dan komputer lain dapat mempertukarkan informasi, harus sudah ada persetujuan sebelumnya antarperangkat bagaimana struktur informasi dipertukarkan (dikirim dan diterima)[1]

What is the ICMP (Internet Control Message Protocol) ?

**Internet Control Message Protocol** (**ICMP**) adalah salah satu protokol inti dari [keluarga protokol internet.](https://id.wikipedia.org/w/index.php?title=Keluarga_protokol_internet&action=edit&redlink=1) ICMP utamanya digunakan oleh sistem [operasi](https://id.wikipedia.org/wiki/Sistem_operasi) [komputer](https://id.wikipedia.org/wiki/Komputer) jaringan untuk mengirim pesan kesalahan yang menyatakan, sebagai contoh, bahwa komputer tujuan tidak bisa dijangkau.[2]

 $\triangleright$  What is the port?

**Port** adalah mekanisme yang mengizinkan sebuah komputer untuk mendukung beberapa sesi koneksi dengan komputer lainnya dan program di dalam jaringan. Port dapat mengidentifikasikan aplikasi dan layanan yang menggunakan koneksi di dalam jaringan TCP/IP. Sehingga, port juga mengidentifikasikan sebuah proses tertentu di mana sebuah server dapat memberikan sebuah layanan kepada klien atau bagaimana sebuah klien dapat mengakses sebuah layanan yang ada dalam server. Port dapat dikenali dengan angka 16-bit (dua byte) yang disebut dengan Port Number dan diklasifikasikan dengan jenis protokol transport apa yang digunakan, ke dalam Port TCP dan Port UDP. Karena memiliki angka 16-bit, maka total maksimum jumlah port untuk setiap protokol transport yang digunakan adalah 65536 buah.[3]

 $\triangleright$  What is the HTTP Methods?

HTTP mendefinisikan metode (kadang-kadang disebut sebagai kata kerja) untuk menunjukkan tindakan yang diinginkan yang akan dilakukan pada sumber daya yang akan diidentifikasi. Apakah sumber daya ini mewakili, apakah data yang sudah ada atau data yang dihasilkan secara dinamis, tergantung pada pelaksanaan server.[4]

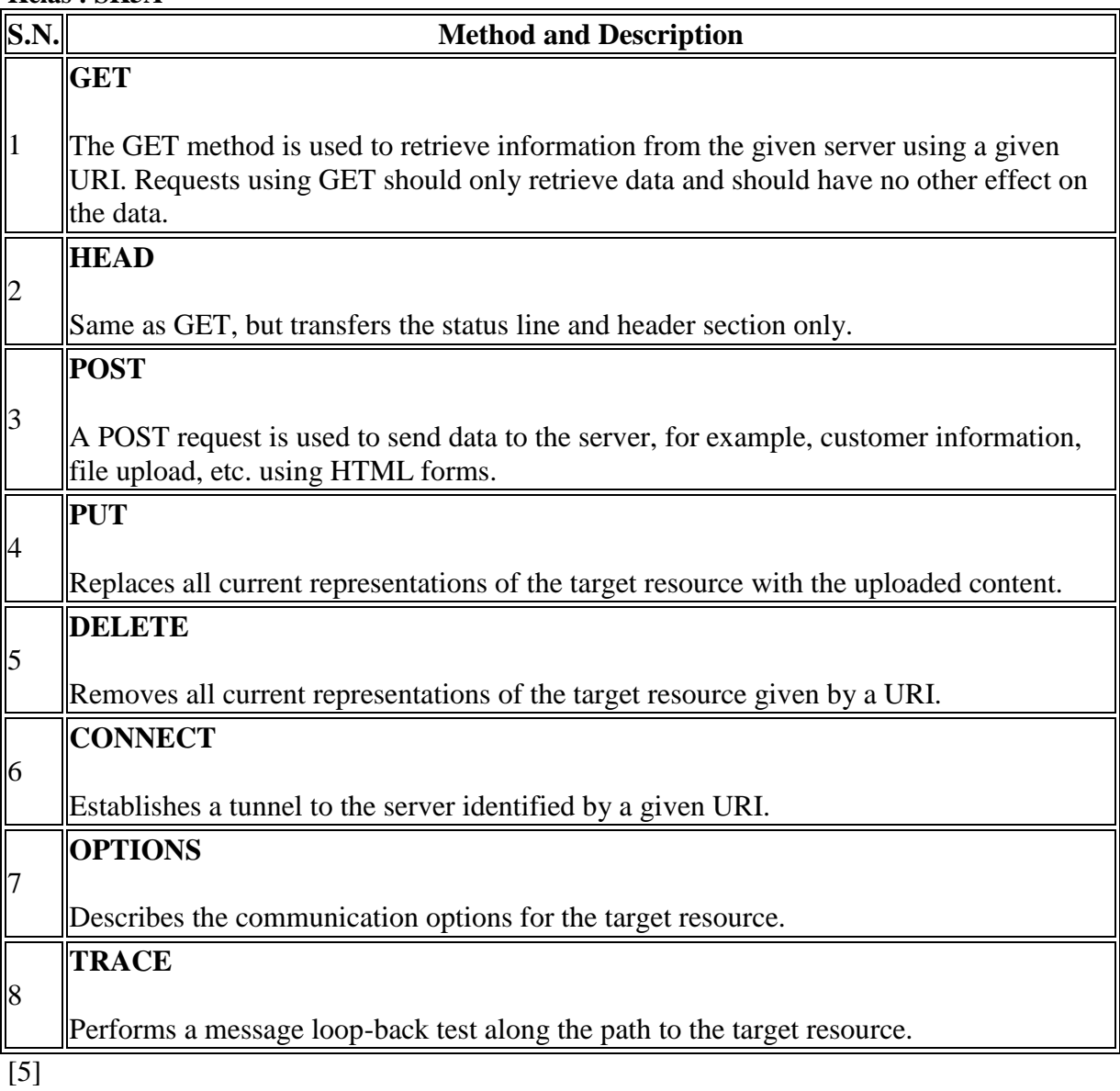

Analisa yang dilakukan pada task 5 kali ini adalah menggunakan software "WireShark" yang mana software ini termasuk software terbaik yang dapat digunakan untuk meng-capture lalu lintas data pada suatu jaringan, selain "Wireshark" masih ada beberapa software lain yang berfungsi sama contohnya adalah "Colasoft". Sebagai tambahan ataupun pelengkap untuk mengamati lalu lintas jaringan tersebut, digunakan pula command "netstat – a" pada *command prompt* yang bertujuan untuk melihat lalu lintas data secara keseluruhan pada suatu jaringan (-a/all/semua).

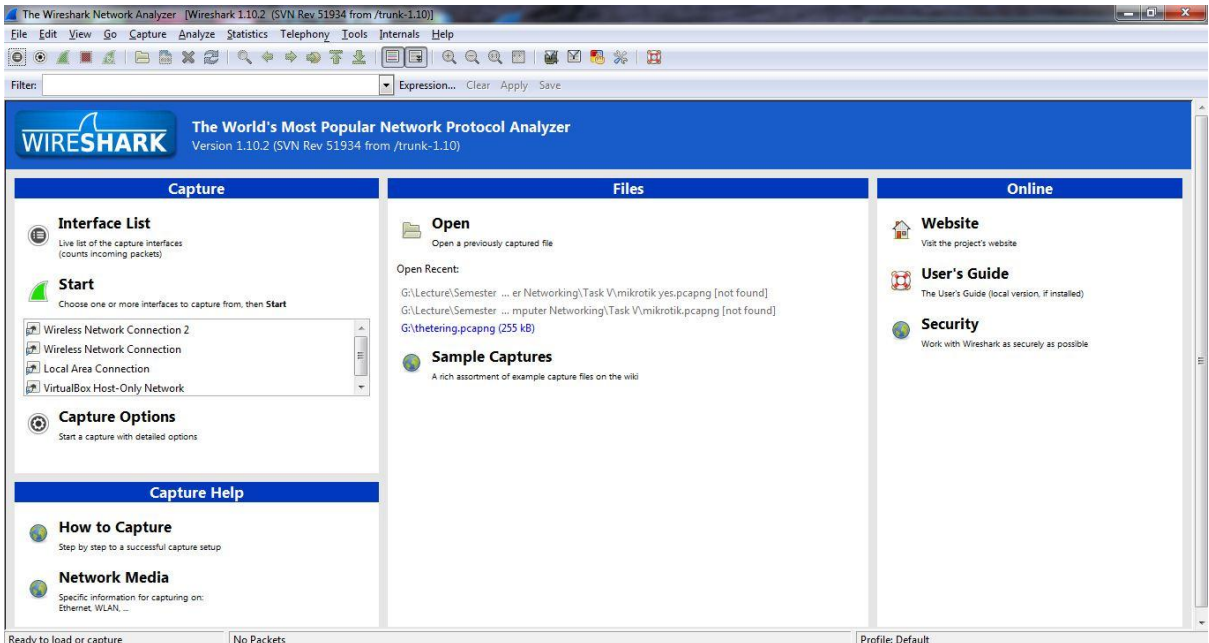

#### *tampilan awal softaware wireshark*

Analisa kali ini berguna untuk mengetahui metode 3 ways hand shake dalam lalu lintas data dan pertukaran data, dimana pada task sebelumnya digunakan analisa menggunakan software "Visual Route" untuk melihat beberapa *hop* yang dilewati dari source to destination. Website yang digunakan sebagai contoh adalah "mikrotik.co.id" yang mempunyai server di IIX. Sebelumnya cek terlebih dahulu IP komputer kita yang mana nanti nya akan disebut sebagai *source*, gunakan command *ipconfig* pada command prompt

**Nama : Gonewaje NIM : 09011181419005**

**Kelas : SK5A Windows IP Configuration** Wireless LAN adapter Wireless Network Connection 2: Media State . . . . . . DNS Suffix . .<br>Connection-specific DNS Suffix .  $\therefore$  Media disconnected Wireless LAN adapter Wireless Network Connection: IPv4 Address. . . . . . . . . . . : 10.117.29.48 Default Gateway . . . . . . . . . . . 10.117.0.1 Ethernet adapter Local Area Connection: Media State . . . . . . . . . . . . . . Media disconnected<br>Connection-specific DNS Suffix . : Ethernet adapter VirtualBox Host-Only Network: Connection-specific DNS Suffix .:<br>Link-local IPv6 Address .....:: fe80::3818:ca1:e869:7469x25<br>IPv4 Address.........:: 192.168.56.1<br>Subnet Mask ........::: 255.255.255.0<br>Default Gateway .......::::: Tunnel adapter isatap.<B2213103-667D-4F63-9A8F-419907FD1E00>: . : Media disconnected Tunnel adapter isatap.{651A5DB8-BB63-49F0-A417-5DCACB07DA79}: Media State . . . . . . . . . . . . . . . Media disconnected<br>Connection-specific DNS Suffix . : Tunnel adapter isatap.<BDEC27B2-FA18-4A8E-B601-89B09B4B642C>: Media State . . . . . . . . . . . . . Media disconnected<br>Connection-specific DNS Suffix . : Tunnel adapter isatap.(18917512-4A62-4EAD-803D-E81F47FF0447>: Media State . . . . . . . . . . . . . Media disconnected<br>Connection-specific DNS Suffix . : Tunnel adapter Teredo Tunneling Pseudo-Interface: 

Terlihat pada gambar diatas bahwa Ipv4 Address kita adalah **10.117.29.48** , kemudian cek pula IP website tujuan kita tadi yaitu "mikrotik.co.id" dengan menggunakan bantuan website *check-host.net* dan hasilnya ialah sebagai berikut

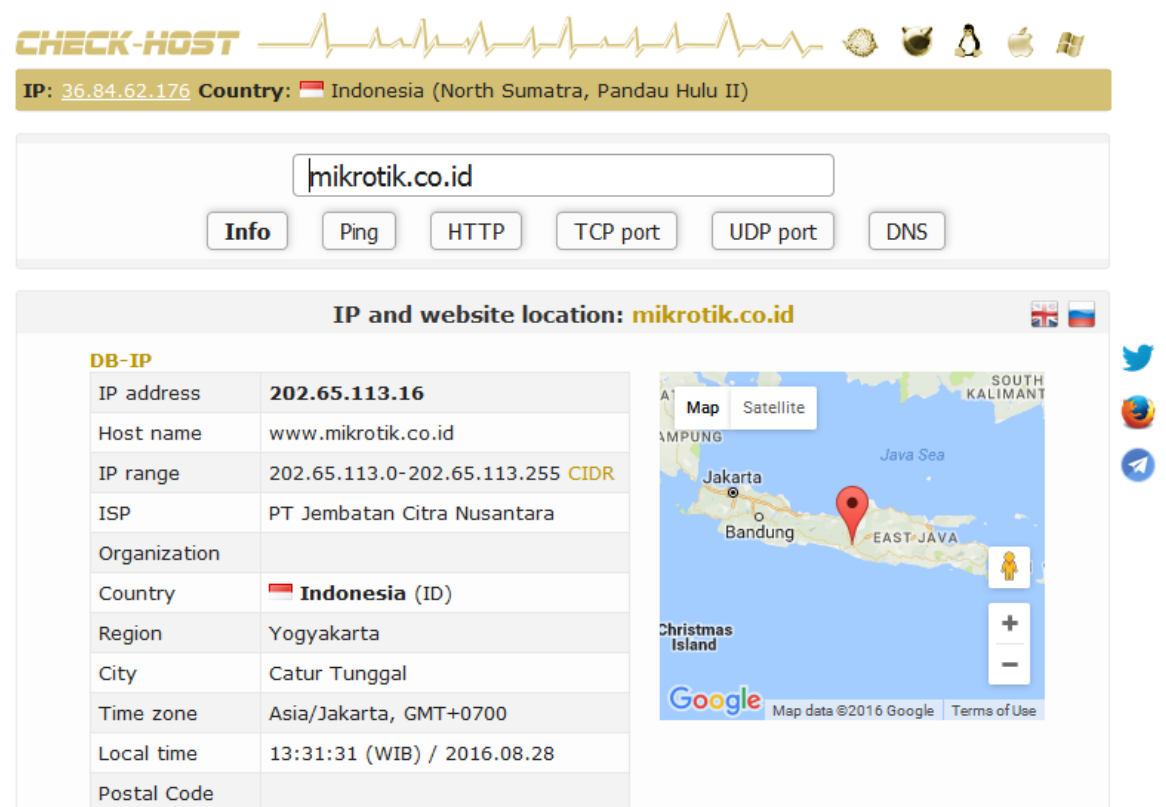

IP address dari website "mikrotik.co.id" adalah **202.65.113.16** dan dapat kita katakan sebagai *destination*.

Langkah awal adalah meng-capture lalu lintas data menggunakan wireshark dan command "netstat –a" pada command prompt, kemudian kita dapat langsung mengunjungi website yang dituju yang secara otomatis akan di capture oleh wireshare maupun command "netstat –  $a$ ".

| Service Microbert Mt. Western State                                                                                                    | 一 回 23         |
|----------------------------------------------------------------------------------------------------|----------------|
| File Edit View Go Capture Analyze Statistics Telephony Tools Internals Help                                                                                                    |                |
| $\Box$<br>$XZ$ $\circ$<br><b>The Street</b><br>$\bullet$ $\bullet$<br>E<br>$\Rightarrow$<br>$\bigcirc$<br>55                                                                                                    |                |
| Filter:<br>Expression Clear Apply Save                                                                                                    |                |
| Time<br><b>Destination</b><br>Protocol Length Info<br>No.<br>Source                                                                                                    |                |
| 54 https > 54379 [ACK] Seq=1 Ack=1 Win=15008 Len=0<br>1 0.00000000 69.171.230.68<br>10.117.29.48<br><b>TCP</b>                                                                                                    | $\overline{ }$ |
| TLSv1.2 200 Server Hello, Change Cipher Spec, Encrypted Handshake Message<br>2 0.00154600 69.171.230.68<br>10.117.29.48                                                                                                    |                |
| 54 54379 > https [ACK] Seq=1 Ack=147 Win=64714 Len=0<br>69.171.230.68<br><b>TCP</b><br>3 0.00163200 10.117.29.48                                                                                                    |                |
| 4 0.00343600 10.117.29.48<br>69.171.230.68<br>TLSv1.2 105 Change Cipher Spec, Encrypted Handshake Message                                                                                                    |                |
| TLSv1.2 211 Application Data<br>5 0.00360200 10.117.29.48<br>69.171.230.68                                                                                                    |                |
| 62 54380 > http [SYN] Seq=0 Win=8192 Len=0 MSS=1460 SACK_PERM=1<br>54.192.159.173<br><b>TCP</b><br>6 0.07859400 10.117.29.48                                                                                                    |                |
| 62 http > 54380 [SYN, ACK] Seq=0 Ack=1 Win=4380 Len=0 MSS=1460 SACK_PERM=1<br><b>TCP</b><br>7 0.08570300 54.192.159.173<br>10.117.29.48                                                                                                    |                |
| 54 54380 > http [ACK] Seq=1 Ack=1 Win=64240 Len=0<br>8 0.08583700 10.117.29.48<br>54.192.159.173<br><b>TCP</b>                                                                                                    |                |
| 316 GET /testdownloads/2.2.21.6212/CFU/BlueStacks-Installer_2.2.21.6212_native.exe.manifest HTTP/1.1<br>9 0.08813400 10.117.29.48<br>54.192.159.173<br><b>HTTP</b><br>54 http > 54380 [ACK] Seq=1 Ack=263 Win=4642 Len=0<br>10 0.09961100 54.192.159.173<br>10.117.29.48<br><b>TCP</b> |                |
| 756 [TCP segment of a reassembled PDU]<br>11 0.12764000 54.192.159.173<br>10.117.29.48<br><b>TCP</b>                                                                                                    |                |
| 59 HTTP/1.1 404 Not Found<br>12 0.12778100 54.192.159.173<br>10.117.29.48<br>HTTP/XN                                                                                                    |                |
| 54 http > 54380 [FIN, ACK] Seq=708 Ack=263 win=4642 Len=0<br>13 0.12785900 54.192.159.173<br>10.117.29.48<br><b>TCP</b>                                                                                                    |                |
| 54 54380 > http [ACK] Seq=263 Ack=708 Win=63533 Len=0<br>14 0.12800000 10.117.29.48<br>54.192.159.173<br><b>TCP</b>                                                                                                    |                |
| 15 0.14159600 10.117.29.48<br>54 54380 > http [ACK] Seq=263 Ack=709 Win=63533 Len=0<br>54.192.159.173<br><b>TCP</b>                                                                                                    |                |
| 54 54380 > http [RST, ACK] Seq=263 Ack=709 Win=0 Len=0<br>16 0.14200300 10.117.29.48<br>54.192.159.173<br><b>TCP</b>                                                                                                    |                |
| 307 Client Hello<br>17 0.19793600 10.117.29.48<br>122.11.128.21<br>TLSV1                                                                                                    |                |
| TLSv1.2 135 Application Data<br>18 0.21828700 69.171.230.68<br>10.117.29.48                                                                                                    |                |
| 54 54379 > https [ACK] Seq=209 Ack=228 Win=64633 Len=0<br>19 0.21842000 10.117.29.48<br>69.171.230.68<br><b>TCP</b>                                                                                                    |                |
| 30.0 3190310010 117 30.49<br>50, 171, 330, 58<br>03 Annidention Both<br>TI CAL T                                                                                                    |                |
| ш                                                                                                    |                |
| E Frame 91: 62 bytes on wire (496 bits), 62 bytes captured (496 bits) on interface 0                                                                                                    |                |
| F Ethernet II, Src: 48:5a:b6:c3:af:99 (48:5a:b6:c3:af:99), Dst: Ericsson 20:9d:21 (00:30:88:20:9d:21)                                                                                                    |                |
| ⊞ Internet Protocol Version 4, Src: 10.117.29.48 (10.117.29.48), Dst: 202.65.113.16 (202.65.113.16)                                                                                                    |                |
| E Transmission Control Protocol, Src Port: 54387 (54387), Dst Port: http (80), Seq: 0, Len: 0                                                                                                    |                |
|                                                                                                    |                |
|                                                                                                    |                |
|                                                                                                    |                |
|                                                                                                    |                |
|                                                                                                    |                |
| 00 30 88 20 9d 21 48 5a b6 c3 af 99 08 00 45 00<br>.0. .!HZ E.<br>0000                                                                                                    |                |
| 0010 00 30 35 96 40 00 80 06 62 3b 0a 75 1d 30 ca 41<br>$.05.@ b$ ; .u.O.A                                                                                                    |                |
| 0020 71 10 d4 73 00 50 a0 95 06 76 00 00 00 00 70 02<br>$Q_1$ , $S$ , $P_1$ , $V_2$ , $P_2$                                                                                                    |                |
|                                                                                                    |                |
| 0030 20 00 84 59 00 00 02 04 05 b4 01 01 04 02<br>Y.                                                                                                    |                |
|                                                                                                    |                |
|                                                                                                    |                |

*hasil capture dengan wireshark hingga proses loading website selesai.*

Agar lebih memudahkan kita untuk mengetahui lalu lintas data yang hanya berada pada komputer yang kita gunakan adalah dengan cara mem-filter protokol yang ter-capture. Protokol yang kita gunakan adalah protokol HTTP (Hypertext Transfer Protocol) yaitu sebuah protokol jaringan lapisan aplikasi yang digunakan untuk sistem informasi terdistribusi, kolaboratif, dan menggunakan hipermedia[6].

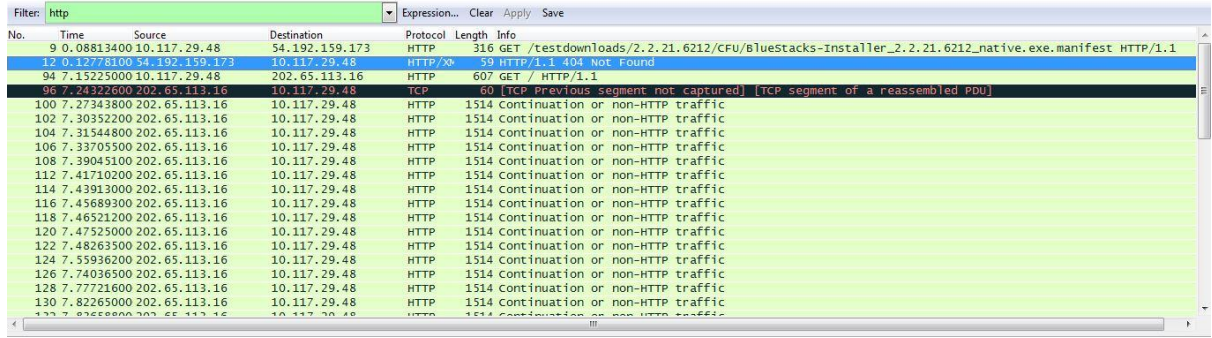

*hasil filter http*

Setelah selesai difilter, disana kita dapat melihat seluruh paket data yang menggunakan protokol HTTP dan disinilah kegunaan dari IP *source* dan IP *destination* yang telah kita cari tahu sebelumnya.

IP *source* atau IP komputer kita adalah **10.117.29.48** dan IP *destination* adalah **202.65.113.16**  yang secara tidak langsung memberikan kita filter tersendiri terhadap paket-paket maupun data-data yang ter-capture. Pada wireshark yang telah difilter tadi dapat dilihat IP *source* maupun IP *destination* serta menggunakan protokol HTTP yang pertama kali muncul pada nomor 94 dan kuat dugaan sebagai paket data yang ter-capture di komputer kita yang mengunjungi website *mikrotik.co.id*

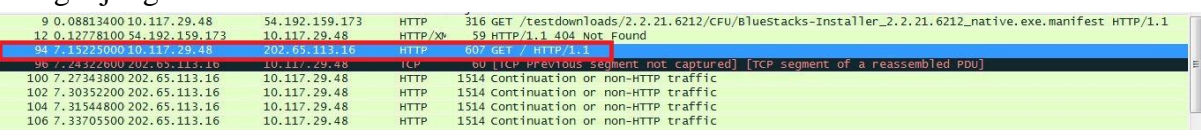

*data/paket terduga*

data tersebut mempunya protokol HTTP dengan panjang paket/data 607 dan HTTP Method nya adalah GET yang mana GET digunakan untuk mengambil informasi dari server yang diberikan menggunakan URL yang diberikan. Sebuah permintaan GET mengambil data dari web server dengan menentukan parameter di bagian URL dari permintaan. Ini adalah metode utama yang digunakan untuk pengambilan dokumen. Untuk melihat isi dari HTTP Method GET yaitu dengan cara *right click* pada paket/data no.94 yang diduga sebelumnya dan kemudian pilih *Follow TCP Stream* dan akan dimunculkan info sebagai berikut

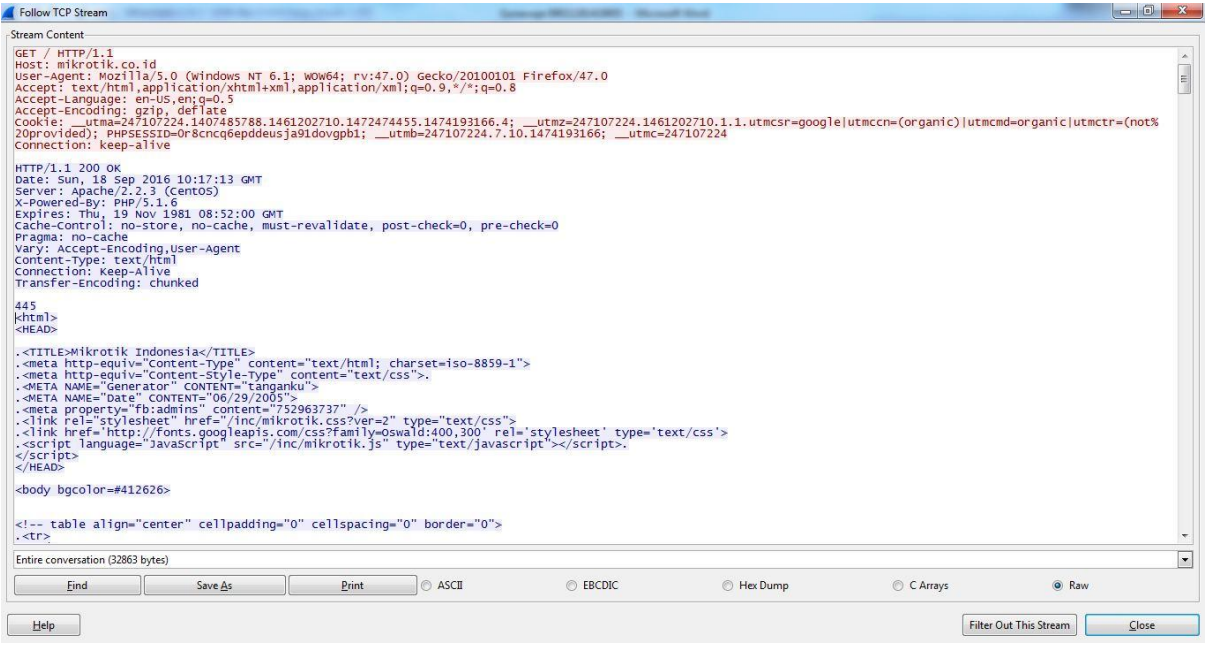

Dapat dilihat pada paket/data mentah (raw) diatas bahwa HTTP Method GET mencoba

*"mengambil"" /* HTTP/1.1 dengan host *mikrotik.co.id*<br>
IGET / HTTP/1.1<br>
INDET / HTTP/1.1<br>
Mext: mikrotik.co.id<br>
INSET -Agent: Nozilla/5.0 (windows NT 6.1; WOW64; rv:47.0) Gecko/20100101 Firefox/47.0<br>
INCEPT-ENT/MEN, appli *Method GET*

Kemudian server akan merespon terhadap permintaan GET tersebut sebagai berikut<br>
HTTP/1.1 200 ok<br>
Date: Sun, 18 Sep 2016 10:17:13 GMT<br>
Server: Apache/2.2.3 (CentoS)<br>
X-Powered-By: PHP/5.1.6<br>
X-Powered-Sy: PHP/5.1.6<br>
Expires 445 445<br>
<html><br>
<HEAD> .<TITLE>Mikrotik Indonesia</TITLE><br>.<meta http-equiv="content-Type" content="text/html; charset=iso-8859-1"><br>.<meta http-equiv="content-5tyle-Type" content="text/css">.<br>.<mETA NAME="Generator" CONTENT="tanganku"><br>.<mETA NA  $<$ /HEAD <body bgcolor=#412626>

*Respons GET*

Terlihat bahwa respon server terhadap Method GET tersebut adalah OK dan pada bagian bawahnya berisi element website tersebut dengan bahasa html, Namun tidak ditemukan Methode POST maupun RESPONS.

Pada method POST sendiri, Permintaan POST digunakan untuk mengirim data ke server, misalnya, informasi pelanggan, file upload, dll menggunakan bentuk HTML sedangkan dalam kasus ini hanya ditugaskan untuk mengunjungi sebuah situs kemudian dicapture dan method POST tidak terbaca karena kita tidak melakukan login,search pada website maupun login ke website tersebut.

Sedangkan untuk method RESPONS dapat dilihat pada bagian GET yang didalamnya merupakan respon dari server yang dituju dalam kasus ini jika website berhasil dikunjungi maka akan menghasilkan RESPONS OK.

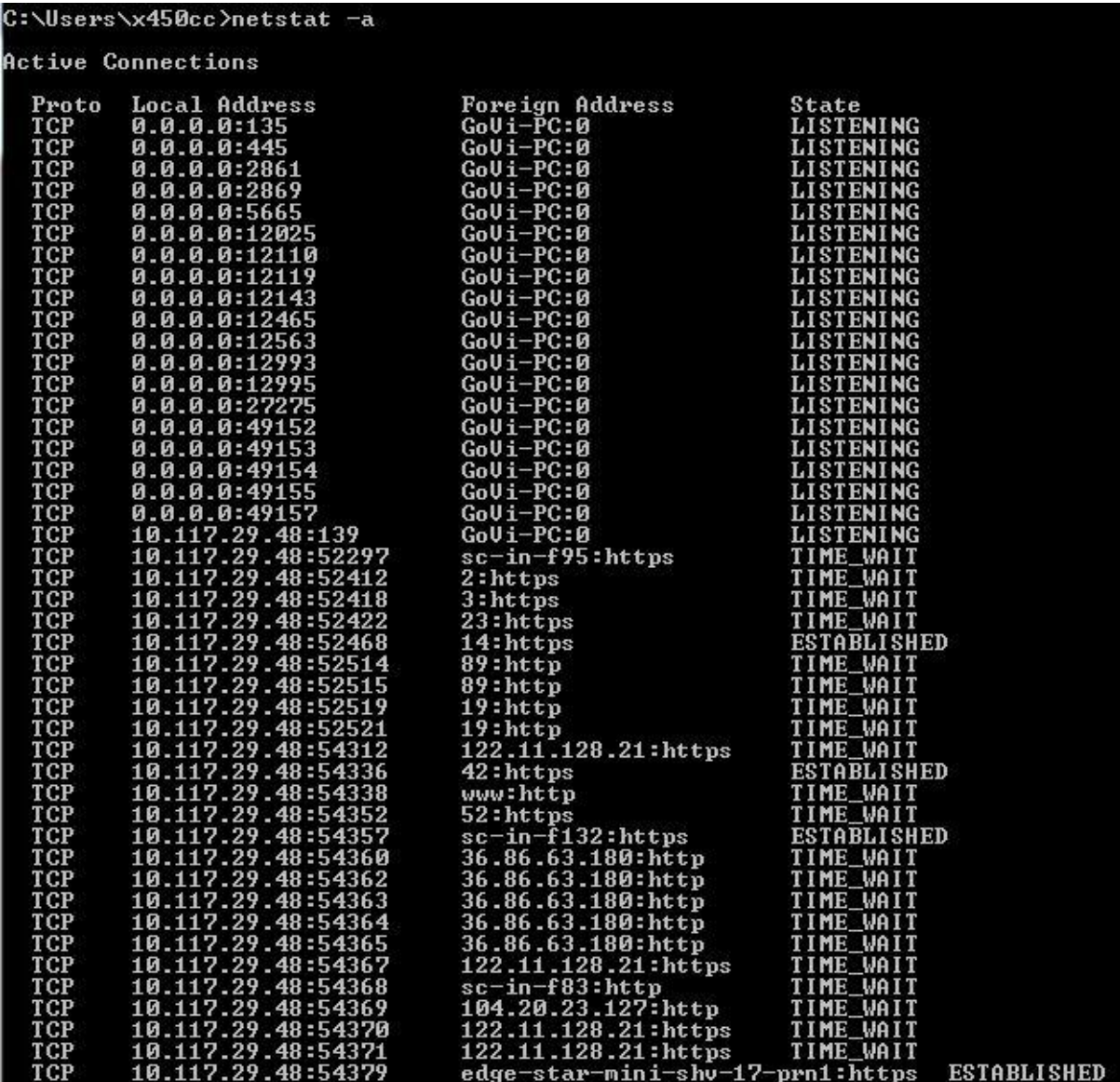

*hasil capture menggunakan command netstat –a di command prompt (a)*

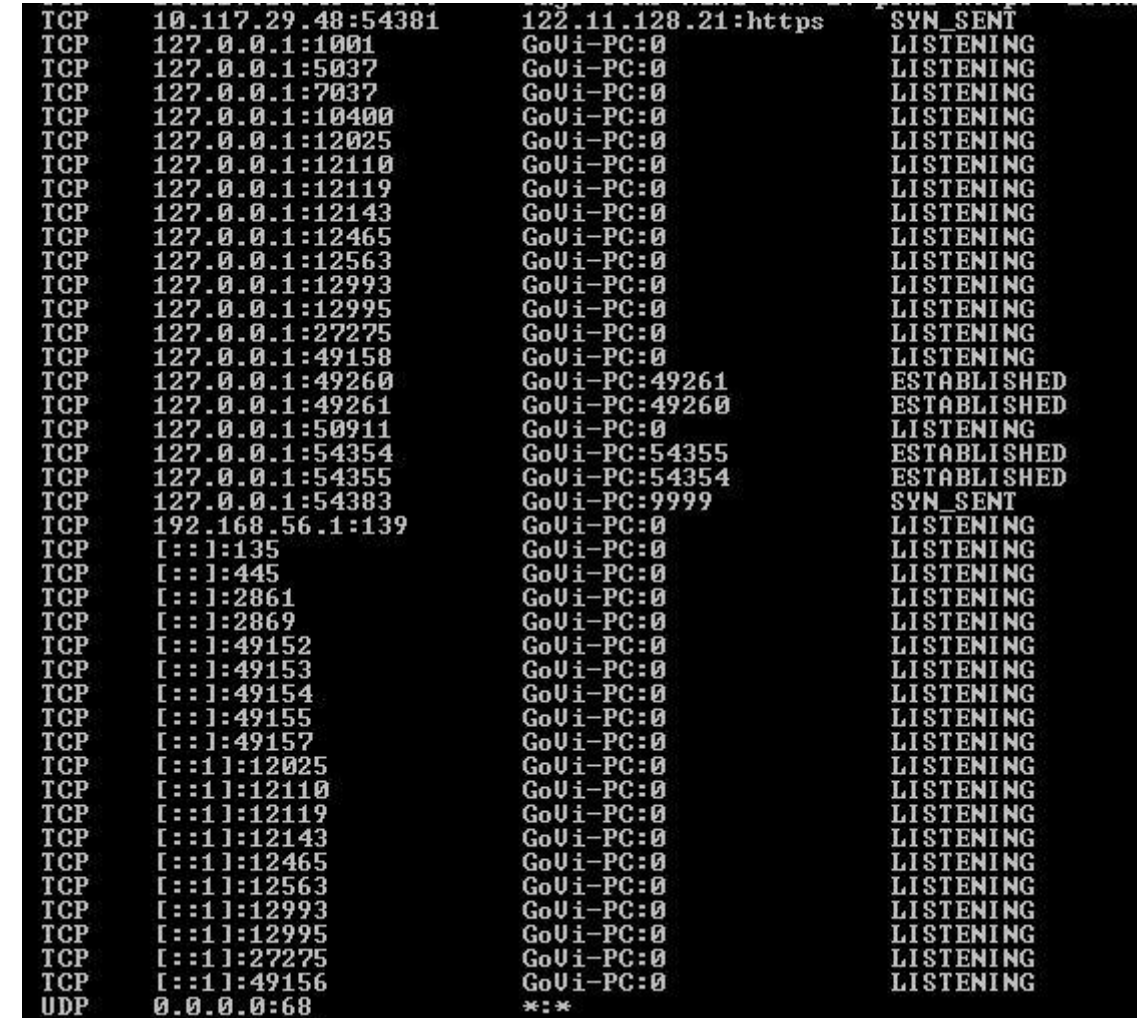

*hasil capture menggunakan command netstat –a di command prompt (b)*

| UP         | 0.0.0.0:68                         | *:*        |     |
|------------|------------------------------------|------------|-----|
| <b>UDP</b> | 0.0.0.0:500                        | *:*        |     |
| <b>UDP</b> | 0.0.0.0:4500                       | *:*        |     |
| <b>UDP</b> | 0.0.0.0:5355                       | *:*        |     |
| <b>UDP</b> | 0.0.0.0:9986                       | ***        |     |
| <b>UDP</b> | 0.0.0.0:11572                      | *:*        |     |
| <b>UDP</b> | 0.0.0.0:50900                      | *:*        |     |
| <b>UDP</b> | 0.0.0.0:54161                      | 36 2 36    |     |
| <b>UDP</b> | 10.117.29.48:137                   | 36 N X     |     |
| <b>UDP</b> | 10.117.29.48:138                   | *:*        |     |
| <b>UDP</b> | 10.117.29.48:1900                  | ****       |     |
| <b>UDP</b> | 127.0.0.1:1900                     | ****       |     |
| <b>UDP</b> | 127.0.0.1:50901                    | ***        |     |
| <b>UDP</b> | 127.0.0.1:52102                    | *:*        |     |
| <b>UDP</b> | 127.0.0.1:60122                    | *:*        |     |
| <b>UDP</b> | 192.168.56.1:137                   | *:*        |     |
| <b>UDP</b> | 192.168.56.1:138                   | *:*        |     |
| <b>UDP</b> | 192.168.56.1:1900                  | 36 2 36    |     |
| <b>UDP</b> | [::]:500                           | ***        |     |
| <b>UDP</b> | [::]:4500                          | ***        |     |
| <b>UDP</b> | [::]:5355                          | ***        |     |
| <b>UDP</b> | [::1]:1900                         | <b>米2米</b> |     |
| <b>UDP</b> | [::1]:52101                        |            |     |
| <b>UDP</b> | [fe80::3818:ca1:e869:7469x25]:1900 |            | *:* |
| <b>UDP</b> | [fe80::e4cc:64c:2f35:446ax12]:1900 |            | *:* |
|            |                                    |            |     |
|            | C:\Users\x450cc>                   |            |     |

*hasil capture menggunakan command netstat –a di command prompt (c)*

Selain menggunakan software wireshark, capture juga dilakukan menggunakan command *netstat –a* pada command prompt dan muncul tampilan seperti diatas. Port yang digunakan pada praktikum kali ini menggunakan Port 80 dikarenakan port tersebut digunakan untuk mengakses World Wide Web (WWW). Protokol yang digunakan adalah protokol TCP **Transmission Control Protocol (TCP)** adalah suatu [protokol](https://id.wikipedia.org/wiki/Protokol) yang berada di [lapisan](https://id.wikipedia.org/wiki/Lapisan_transpor)  [transport](https://id.wikipedia.org/wiki/Lapisan_transpor) (baik itu dalam [tujuh lapis model referensi OSI](https://id.wikipedia.org/wiki/OSI_Reference_Model) atau [model DARPA\)](https://id.wikipedia.org/wiki/DARPA_Reference_Model) yang berorientasi sambungan (*connection-oriented*) dan dapat diandalkan (*reliable*).[6] Cara membaca hasil capture menggunakan command *netstat –a* adalah melihat *Local Address* yang merupakan IP Address komputer kita sendiri atau merupakan *source* dan untuk *Destination* dapat dilihat pada bagian *Foreign Address*. Sedangkan untuk *state* merupakan keadaan dari proses lalu lintas data tersebut misalkan listening dapat diartikan menunggu respon user, time wait merupakan proses menunggu respon dari destination.

- [1]https://id.wikipedia.org/wiki/Protokol\_(komputer)
- [2]https://id.wikipedia.org/wiki/Internet\_Control\_Message\_Protocol
- [3]https://id.wikipedia.org/wiki/Port\_(Jaringan\_Komputer)
- [4]https://en.wikipedia.org/wiki/Hypertext\_Transfer\_Protocol
- [5] https://www.tutorialspoint.com/http/http\_methods.htm
- [6] https://id.wikipedia.org/wiki/Protokol\_Transfer\_Hiperteks
- [7] https://id.wikipedia.org/wiki/Transmission\_Control\_Protocol